# INTRODUÇÃO AO MATLAB - PARTE 2

Murilo F. Tomé - ICMC-USP

- $\bullet$  Operadores Relacionais/Lógicos
- Estruturas de Seleção e Repetição
- $\bullet$  Introdução polinômios
- $\bullet$  Gráficos

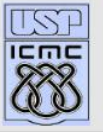

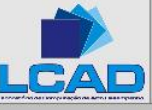

# Operadores relacionais

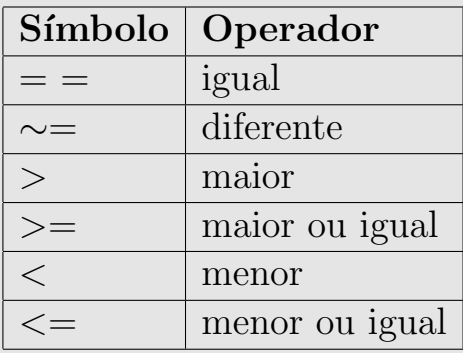

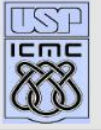

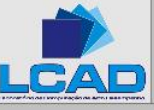

# Operadores lógicos

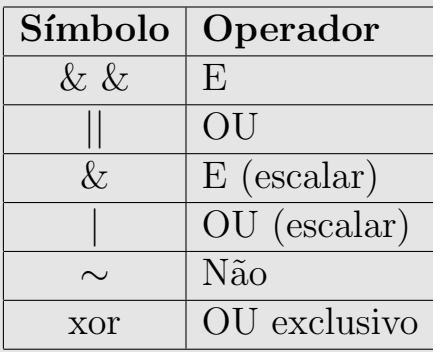

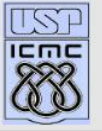

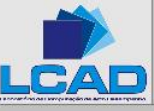

#### **Exemplos**

IST **ICMC** 

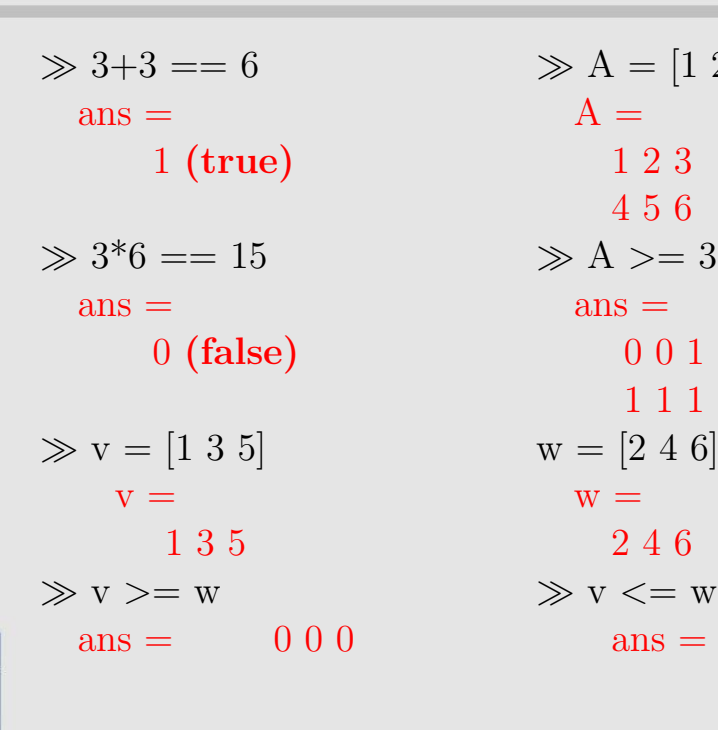

 $\gg 3+3 == 6$   $\gg A = [1\ 2\ 3; 4\ 5\ 6]$ 4 5 6 1 1 1  $ans = 000$  ans  $= 111$ 

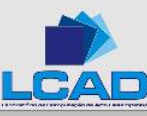

#### Estruturas de Controle

São estruturas que definem a ordem com que um grupo de comandos s˜ao executados em um programa de computador. Existem 3 tipos básicos dessas estruturas: sequencial, seleção, repetição.

Em MATLAB, esses comandos são semelhantes aos encontrados na maioria das linguagens de programação (ex. C,  $C^{++}$ , Fortran, etc).

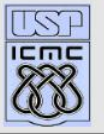

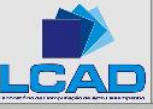

# Comando if

Esse comando avalia uma expressão lógica áqual se for verdadeira uma sequencia de comandos é executada; caso contrário, executase uma outra sequencia de comandos.

if (cond1) if (cond) comandos 1 comandos elseif (cond2) end comandos 2 else comandos 3 end

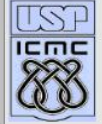

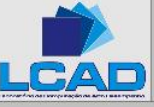

# if-Exemplo1

 $\gg A = \text{rand}(1)$   $\gg A = \text{rand}(1);$  $A = 0.1270$  $\gg$  B = rand(1)  $B =$ 0.9134  $\gg$  if (A>B)  $\gg$  if (A>B) else else end end;  $B \notin$  maior que A B  $\in$  maior que A'

$$
\gg B = \text{rand}(1);
$$

 $\text{disp}'(A \text{ é maior que } B')$  disp('A é maior que B')  $\text{disp('B é maior que A')}$  disp('B é maior que A')

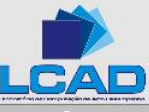

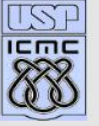

# if-Exemplo2

 $\gg$  x=rand(1)  $\gg$  x=rand(1)  $x = x$ 0.6324 0.0975  $\gg$  if( (x>=0.2) && (x<=0.7))  $\gg$  if( (x>=0.2) && (x<=0.7)) disp('x esta entre  $0.2 e 0.7'$ ) disp('x esta entre  $0.2 e 0.7'$ ) end end x esta entre 0.25 e 0.75

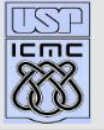

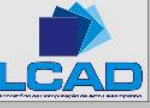

### Estruturas de repetição

Comando for: permite que um ou um grupo de comandos sejam executados.

```
for variavel = expressão
     comandos
end
Exemplos:
```

$$
\gg \text{ for } i=1:5
$$
\n
$$
v(i) = i; \qquad v(i) = 3.0* v(i);
$$
\n
$$
v(i) = 3.0* v(i); \qquad v(i) = 3.0* v(i) = 3.0* v(i)
$$
\nend

$$
or i=1:5 \n v(i) = i; \n w(i) = 3.0 * v(i); \n od
$$
\n
$$
for i=5:-1:1 \n v(i) = i; \n w(i) = 3.0 * v(i); \n end
$$

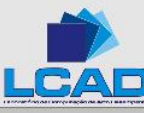

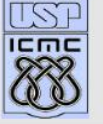

#### Comando while

Comando while: permite que um ou um grupo de comandos sejam executados enquanto uma condição for verdadeira.

```
while (condição)
   comandos
 end
```
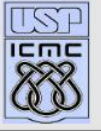

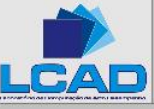

#### Exemplo - while

$$
\gg x = 0.1;
$$
  
\n
$$
\gg y = 0.1;
$$
  
\n
$$
\gg \text{while } (x+y < 1)
$$
  
\n
$$
x = \text{rand}(1)
$$
  
\n
$$
y = \text{rand}(1)
$$
  
\nend

- $x = 0.3634$
- $y = 0.4637$
- $x = 0.0229$
- $y = 0.7045$
- $x = 0.7788$
- $y = 0.4558$

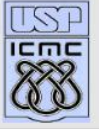

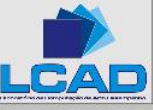

#### Comandos auxiliares no controle de fluxo

- input recebe dados através do teclado. Esses dados podem ou não ser armazenados em um variável
- break comando utilizado para interromper um loop controlado por um for ou while.
- pause interrompe a execução do programa até que um tecla seja pressionada.

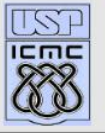

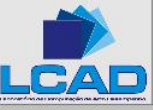

#### Polinômios

Os polinômios são representados por um vetor, cujos coeficientes das potências em ordem decrescente são os elementos do vetor. Exemplos:

$$
\gg p2 = [1 1 1] \qquad \gg p3 = [3 - 5 - 1 1]
$$
  
\n
$$
p2 = \qquad \qquad p3 =
$$
  
\n
$$
1 1 1 \qquad \qquad 3 - 5 - 1 2
$$
  
\ndefine o polinômio  
\n
$$
p_2(x) = x^2 + x + 1 \qquad \qquad p_3(x) = 3x^3 - 5x^2 - x + 2
$$

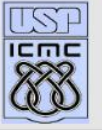

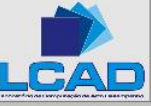

### Raizes dos polinômios

A funcão roots $(p)$  retorna um vetor coluna que contém as raizes do polinômio p. Exemplos:

 $\gg$  r2 = roots(p2)  $\gg$  r3 = roots(p3)  $r2 = r3 = r3$  $-0.5000 + 0.8660$ i 1.7483 -0.5000 - 0.8660i -0.4794

0.3978

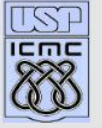

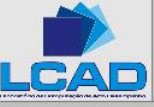

## Avaliação de polinômios

Para avaliar um polinômio em um ou mais pontos, pode-se utilizar a função polyval.

Como entrada, o vetor com os coeficientes do polinômio e outro vetor que define os pontos onde o polinômio é avaliado. Exemplo:

```
\gg pontos = [-1 0 1 5] \gg pontos = [-1 0 1 5]
   \text{pontos} = \text{pontos} =-1015 -1015\gg polyval(p2,pontos) \gg polyval(p3,pontos)
   ans = ans =
```
1 1 3 31 -6 1 -2 246

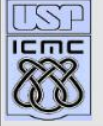

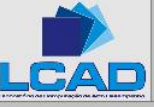

• First • Prev • Next • Last • Go Back • Full Screen • Close

# Gráficos 2D usando MATLAB

Os gráficos 2D podem ser obtidos usando coordenadas cartesianas ou polares.

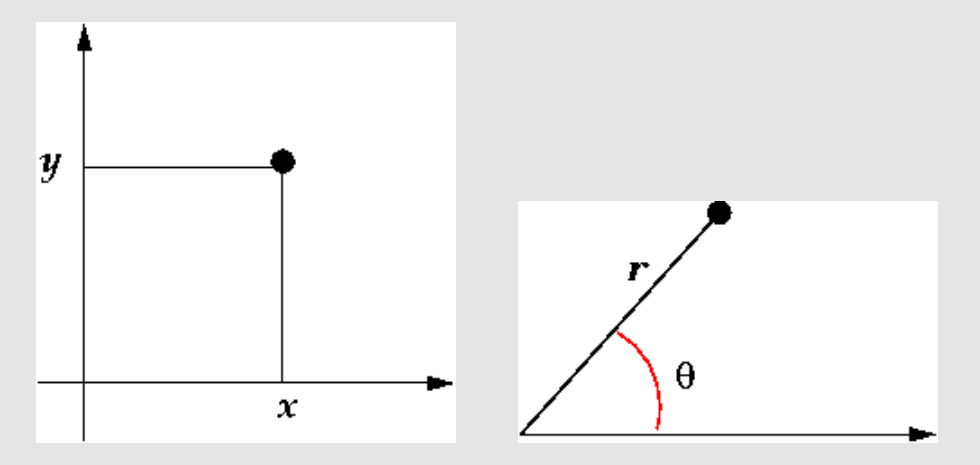

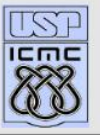

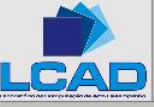

# Função linspace

Essa função gera vetores igualmente espaçados.

• Sintaxe:

 $x = \text{linspace}(a, b)$  gera um vetor com 100 elementos igualmente espaçados entre **a** e **b**.

 $x = \text{linspace}(a, b, n)$  gera um vetor com n elementos igualmente espaçados entre (e incluindo)  $a e b$ . Se  $n < 2 a$ função retorna somente **b**.

 $\gg$  p = linspace(1,10); cria um vetor com 100 elementos entre 1 e 10

 $\gg$  p = linspace(1,10, 20); cria um vetor com 20 elementos entre 1 e 10

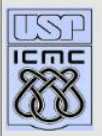

# Comandos para gerar gráficos

- plot( $\mathbf{x}, \mathbf{y}$ ): Gera gráficos lineares (pontos ligados por retas) sendo  $x$  a variável independente e  $y$  a variável dependente. Normalmente são vetores contendo as coordenadas dos pontos  $(x_i, y_i).$
- $\bullet$  plot(x, y, z, w): Plota dois gráficos (ou mais, dependendo do número de argumentos). sendo  $x$  a variável independente e y a variável dependente. Normalmente são vetores contendo as coordenadas dos pontos  $(x_i, y_i)$ . O tipo da linha difere de uma curva para outra.

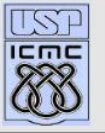

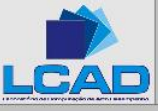

# Comandos para gerar gráficos 2

- $\bullet$  semilogx(x, y): Gera gráficos com valores de x na escala logarítmica.
- $\bullet$  semilogy(x, y): Gera gráficos com valores de y na escala logarítmica.
- $\bullet$  log logy(x, y): Gera gráficos com valores de x e y na escala logarítmica.

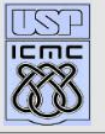

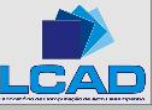

#### Exemplos de Gráficos usando MATLAB

$$
\gg x = [0.0 \t0.5 \t1.0 \t1.5 \t2.0 \t2.5];
$$
  
\n
$$
\gg y = [1.0 \t1.5 \t1.8 \t2.0 \t1.9 \t1.5];
$$
  
\n
$$
\gg z = [0.0 \t0.5 \t1.0 \t1.5 \t2.0 \t2.5];
$$
  
\n
$$
\gg w = [2.0 \t1.7 \t1.3 \t1.4 \t1.6 \t1.9];
$$
  
\n
$$
\gg \text{plot}(x, y, z, w)
$$

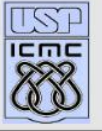

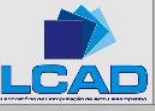

 $plot(x,y,z,w)$ 

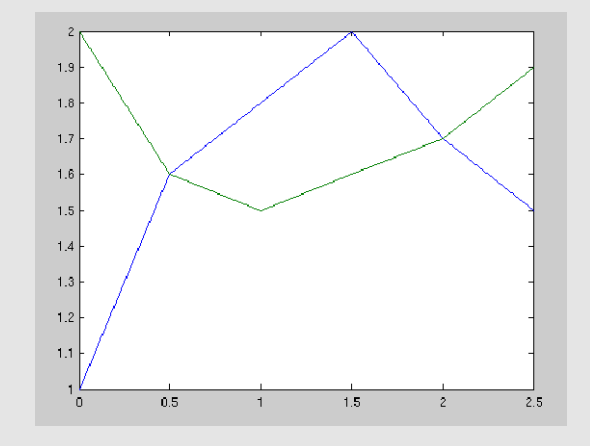

Figure 1: Curva azul: gráfico de  $(x,y)$  - Curva verde: gráfico de  $(z,w)$ .

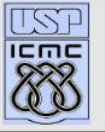

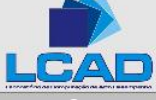

# plot  $sen(x)$

 $\gg$  x1 = linspace(0,pi,10)  $x_1 =$ 

0 0.3491 0.6981 1.0472 1.3963 1.7453 2.0944 2.4435 2.7925 3.1416  $\gg$  x2 = linspace(0.0,pi, 20);  $\gg$  plot(x1, sin(x1)) ver gráfico a seguir  $\gg$  plot(x2, sin(x2))

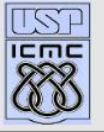

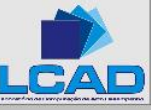

# plot sen(x)

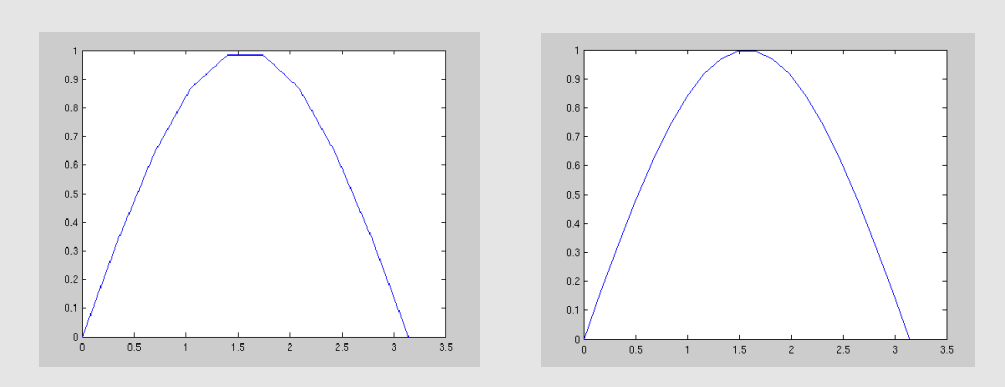

Figure 2: Gráfico de sen(x) com 10 pontos (a esquerda) e 20 pontos (a direita.

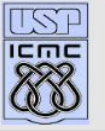

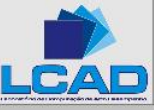

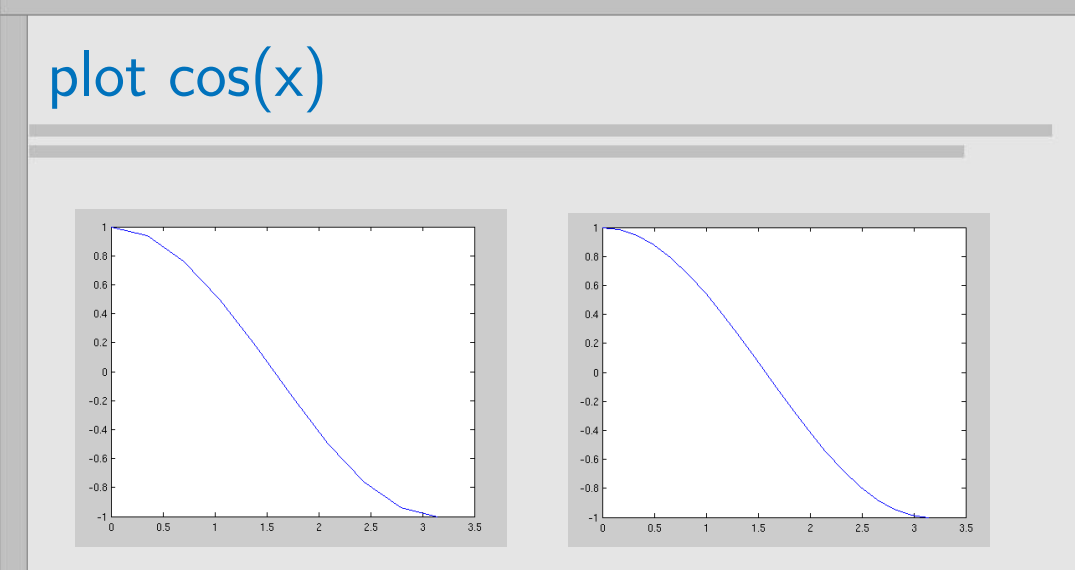

Figure 3: Gráfico de  $cos(x)$  com 10 pontos (a esquerda) e 20 pontos (a direita.

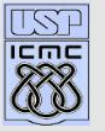

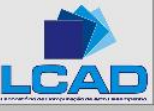

#### Comandos complementares

- $\bullet$  title('texto') Comando para adicionar um título (texto) no topo do gráfico.
- xlabel('texto') escreva uma legenda no eixo x.
- ylabel('texto') escreva uma legenda no eixo y.
- $\bullet$  text(x,y,'texto') Coloca um texto no ponto (x,y). Se x e y são vetores, o texto é colocado em cada posição  $(x_i, y_i)$ .
- legend(' $text{text }i$ ', ' $text{text }i$ ', ...) Coloca legendas nos gráficos, na ordem em que s˜ao plotados no canto superior direito da figura.

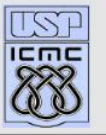

#### Comandos complementares - cont.

- legend('texto1', 'texto2', 'location', 'pos') Coloca legendas nos gráficos, na posição indicada por 'pos' que podem ser: north, south, east, wesst, northeast, northwest, southwest, southeast.
- grid on Coloca uma grid no gráfico plotado.
- $\bullet$  grid off retira as grades do gráfico atual.
- hold on e hold off Comando utilizado para plotar outro gráfico na mesma figura. O gráfico antigo mantém-se até que o comando hold off seja usado. Utilizado para sobrepor gráficos.

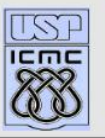

#### Comandos complementares - cont.

• plot $(x, y, 'parâmetro')$  - 'parâmetro' é uma combinação de características, tipo de linha, de marcador, cor, que se deseja aplicar ao gráfico. Não há ordem para específicação desses parâmetros e não é necessário específicar os três.

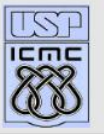

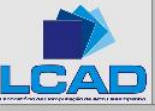

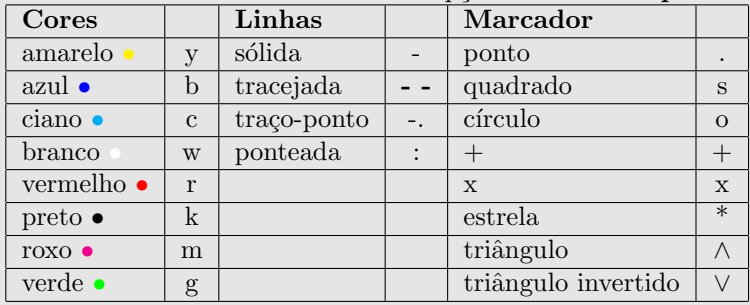

#### Table 1: Opções do comando plot

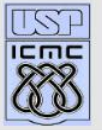

.

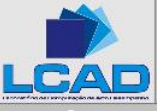

# Exemplo de gráfico

$$
\gg x = \text{linspace}(0, 2.0^* \text{pi}, 20);
$$
  
\n
$$
\gg y1 = \text{sin}(x);
$$
  
\n
$$
\gg y2 = \text{cos}(x);
$$
  
\n
$$
\gg \text{hold on}
$$
  
\n
$$
\gg \text{plot}(x, y1, 'r-s'); % \text{cor 'red' (r), 'solid line' (-), 'L' (s)}
$$
  
\n
$$
\gg \text{plot}(x, y2, 'b-.^*); % \text{cor 'blue' (b), 'dotted line' (-), '*' (*)}
$$
  
\n
$$
\gg \text{grid}
$$
  
\n
$$
\gg \text{xlabel('eixo x');}
$$
  
\n
$$
\gg \text{display('cixo y');}
$$
  
\n
$$
\gg \text{bigend('sen(x)', 'cos(x)');
$$

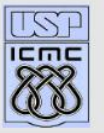

# Exemplo de gráfico -2

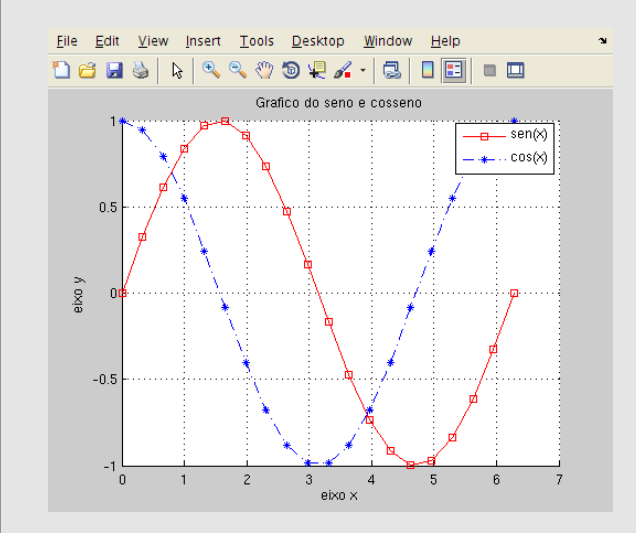

Figure 4: Gráfico de  $cos(x)$  e  $cos(x)$ .

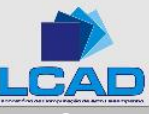

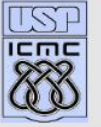